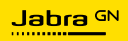

**使用者手冊**

# Jabra

## SPEAK2 **75**

專為生活新節奏打造的科技

**符合性聲明**可在 www.jabra.com/doc 上找到

中國製造 型號:PHS060W

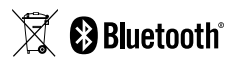

© 2023 GN Audio A/S。保留所有權利。Jabra® 是 GN Audio A/S 的商標。Bluetooth® 字樣和標誌是 Bluetooth SIG, Inc. 的 註冊商標,GN Audio A/S 經許可使用此標誌。

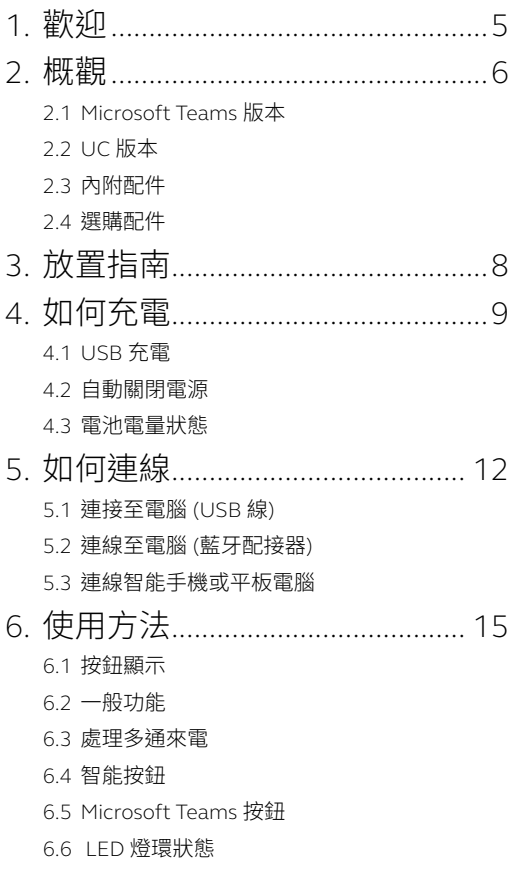

- 6.7 [麥克風音質指示燈](#page-27-0)
- 6.8 [音訊通知](#page-28-0)
- 6.9 [自動重新連接](#page-29-0)
- 6.10 [重設為出廠設定](#page-30-0)

#### 7. [應用程式和韌體更新](#page-31-0) ................. 32

- [7.1 Jabra Sound+](#page-31-0)
- [7.2 Jabra Direct](#page-31-0)
- 7.3 [更新韌體](#page-32-0)

## 8. 支援 [...............................................](#page-33-0) 34

- 8.1 [常見問題與技術規格](#page-33-0)
- 8.2 [如何保養您的](#page-33-0) Jabra 裝置
- 8.3 [如何清潔您的](#page-34-0) Jabra 裝置

### <span id="page-4-0"></span>1 歡抑

感謝您使用 Jabra Speak2 75。希望您享受它帶 來的樂趣!

以下是一些 Jabra Speak2 75 為您提供的主要 功能:

- 超寬頻音訊 \*65 毫米全頻帶揚聲器
- 高階全雙工音訊讓通話自然流暢
- 四個波束成形降噪麥克風
- 麥克風音質指示燈 \*\* 讓您確知對方聽得到您的 聲音
- 語音音量標準化可平衡所有聲音
- 獲得主流虛擬會議平台認證

- \* 超寬頻音訊體驗需要 UC 用戶端支援以及裝置支援。
- \*\* 需透過 Jabra Sound+ 或 Jabra Direct 應用程式進行初始 啟動

<span id="page-5-0"></span>2. 概觀

#### 2.1 Microsoft Teams 版本

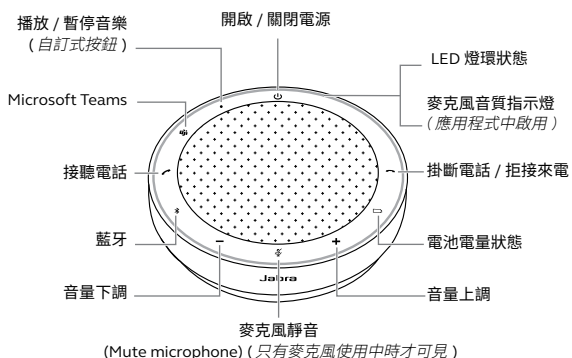

2.2 UC 版本

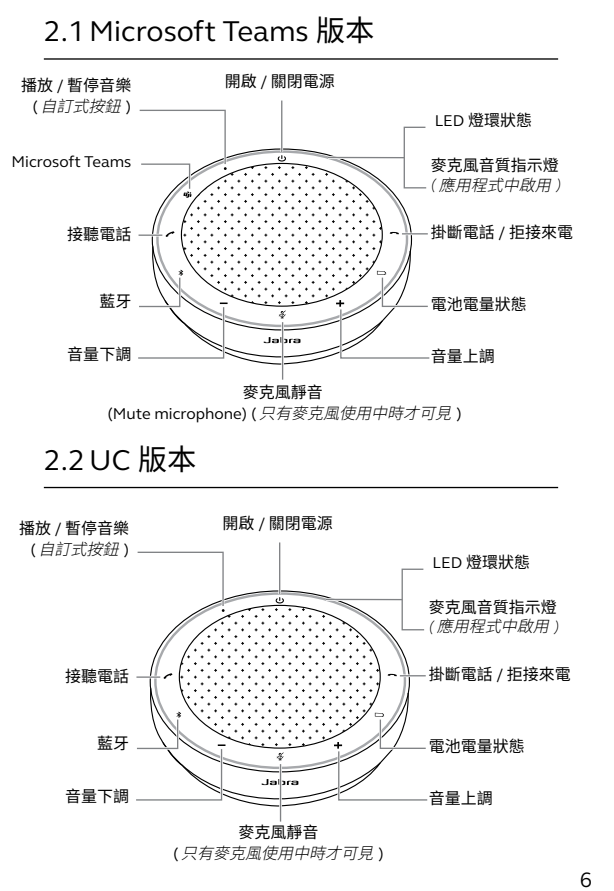

<span id="page-6-0"></span>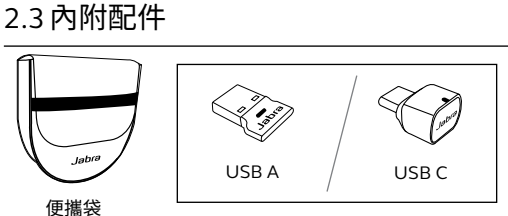

Jabra Link 藍牙適配器

視 *Speak2 75* 版本而定,可能不含 *Jabra Link* 藍牙適配器。可以在 *Jabra.com/accessories* 購買

#### 2.4 選購配件

選購配件可至網站購買:jabra.com/accessories

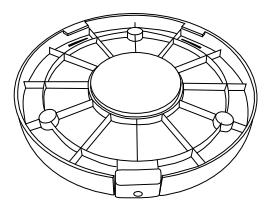

Jabra Speak2 75 安全安裝 Jabra Kensington

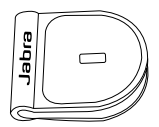

安全鎖適配器

## <span id="page-7-0"></span>3. 放置指南

為了獲得最佳的音頻效果,可將揚聲器置於桌子 中央,距離每位與會者最遠 2.5 公尺 /8.2 英呎, 但不近於 0.5 公尺 /1.6 英呎。

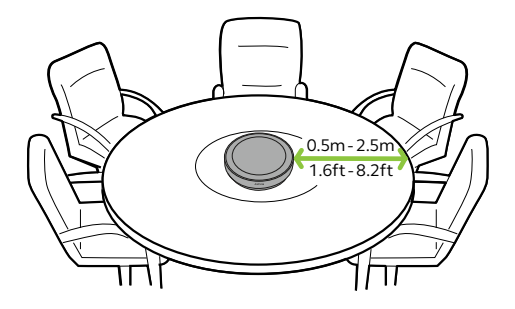

## <span id="page-8-0"></span>4. 如何充電

#### 4.1 USB 充電

使用附帶的 USB 線將無線會議電話插入 USB 電 源。使用 USB C 時充電速度可以更快,取決於連 接埠的功率輸出。電池可提供長達 32 小時的無 線使用。

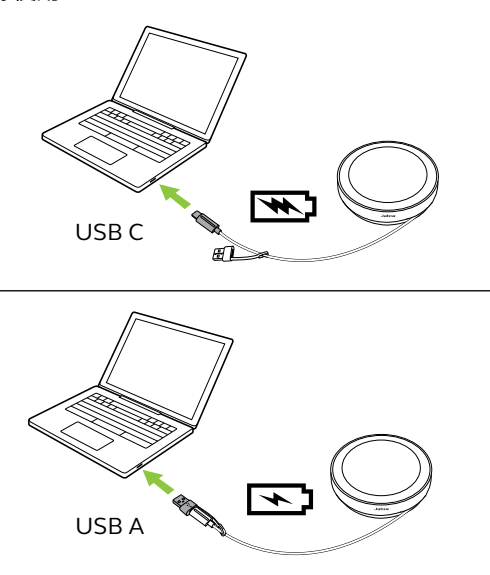

#### <span id="page-9-0"></span>4.2 自動關閉電源

為了在不插電時節省電量,揚聲器會在斷開藍牙 裝置 15 分鐘後關閉電源。

若連線至藍牙裝置但沒有插電,揚聲器則會在 8 小時無互動後關閉電源。此設定可在 Jabra Direct 或 Jabra Sound+ 中進行配置。

#### <span id="page-10-0"></span>4.3 電池電量狀態

若 要 查 看 當 前 電 池 電 量 狀 態, 請 輕 按 **電 池** (Battery) 按鈕。LED 燈環會閃爍以表示狀態。

當電池電量狀態處於臨界低點時,**電池** (Battery) 按鈕將閃爍紅色。

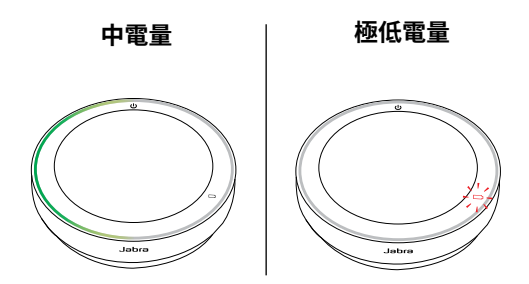

## <span id="page-11-0"></span>5. 如何連線

建議使用整合式 USB 線或 Jabra Link 380 藍牙適 配器連接至電腦,因為這些連接已經過認證並可 確保最佳音訊品質。電腦的標準藍牙連線未經認 證,音訊品質可能會與 USB 或藍牙適配器連接 不同。

#### 5.1 連接至電腦 (USB 線 )

將揚聲器插入電腦上的 USB C 或 USB A 連接埠。

您可能需要在作業系統音訊設定和視訊會議工具 (Microsoft Teams、Zoom、Cisco Webex 等 ) 音 訊設定中,將 Jabra Speak2 75 設定為播放和錄 製裝置。

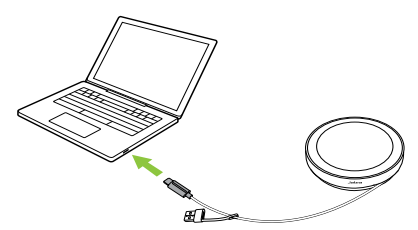

USB A 適配器不得從纜線拔下,亦不應與其他裝 置一起使用。

#### <span id="page-12-0"></span>5.2 連線至電腦 ( 藍牙配接器 )

將 Jabra Link 380 藍牙配接器插入電腦上的 USB 連接埠。揚聲器與 Jabra Link 380 藍牙適配器已 預先配對,開箱後即可使用。藍牙範圍最遠為 30 公尺 /98 英呎。

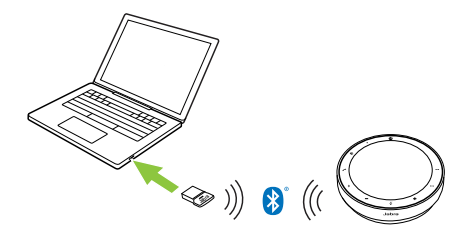

為使揚聲器正確運作,您可能需要在作業系統 音訊設定 和 視訊會議工具 (Microsoft Teams、 Zoom、Cisco Webex 等) 音訊設定中,將 Jabra Link 380 藍牙適配器設定為播放和錄製裝置。

如需重新配對揚聲器和 Jabra Link 380 藍牙配接 器,請使用 Jabra Direct。

#### <span id="page-13-0"></span>5.3 連線智能手機或平板電腦

長按**藍牙** (Bluetooth) 按鈕 3 秒鐘,然後按照語 音提示與您的智能手機或平板電腦進行配對。藍 牙範圍最遠為 10 公尺 /33 英呎。

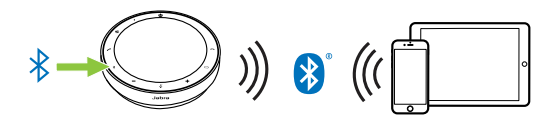

如需斷開連線或重新連線,再輕按一下**藍牙** (Bluetooth) 按鈕。

<span id="page-14-0"></span>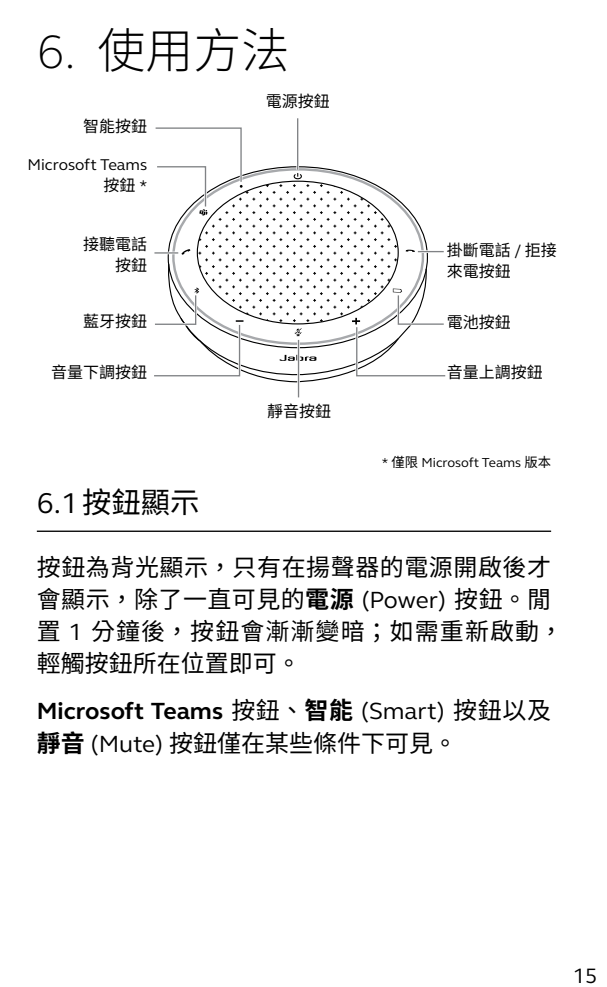

\* 僅限 Microsoft Teams 版本

#### 6.1 按鈕顯示

按鈕為背光顯示,只有在揚聲器的電源開啟後才 會顯示,除了一直可見的**電源** (Power) 按鈕。閒 置 1 分鐘後,按鈕會漸漸變暗;如需重新啟動, 輕觸按鈕所在位置即可。

**Microsoft Teams** 按鈕、**智能** (Smart) 按鈕以及 **靜音** (Mute) 按鈕僅在某些條件下可見。

<span id="page-15-0"></span>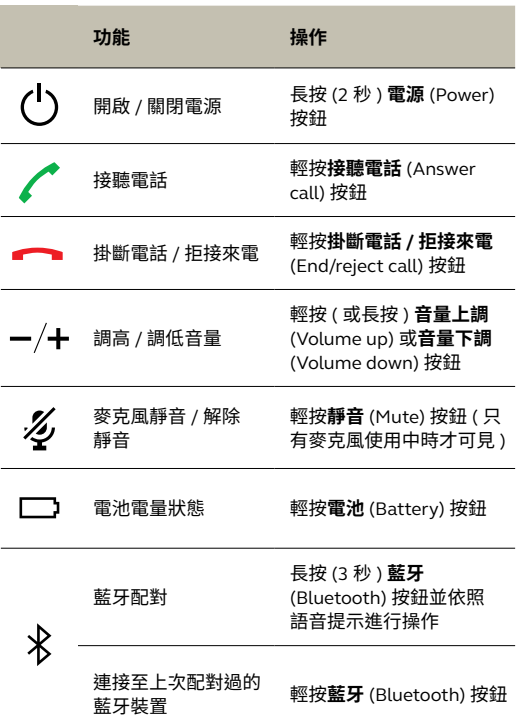

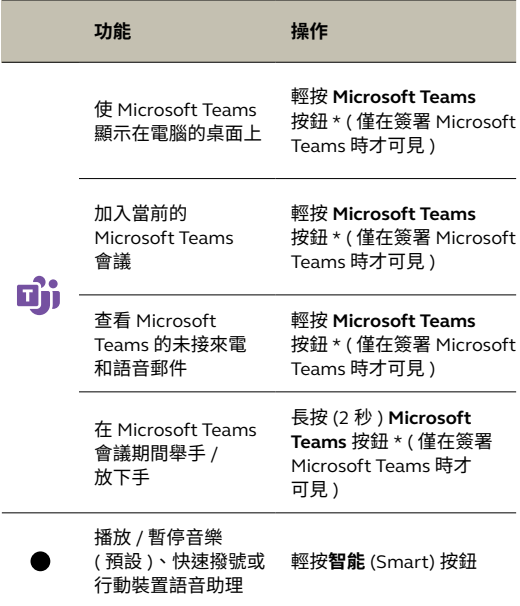

\* 按鈕功能取決於 Microsoft Teams 桌面應用程式。獲得 USB 連線或 Jabra Link 380 藍牙適配器連線認證。標準藍牙連線未經過認證。

<span id="page-17-0"></span>![](_page_17_Picture_69.jpeg)

#### <span id="page-18-0"></span>6.4 智能按鈕

**智 能** (Smart) 按鈕可以使用 Jabra Direct 或 Jabra Sound+ 進行自訂。

可用選項如下:

- 播放 / 暫停音樂 ( 預設 )
- 快速撥號
- 行動裝置語音助理
- 無

如果選取了「無」(None),**智能** (Smart) 按鈕將 不可見。

![](_page_18_Picture_8.jpeg)

#### <span id="page-19-0"></span>6.5 Microsoft Teams 按鈕

**Microsoft Teams** 按鈕僅在無線會議電話連線至 電腦,且您簽署 Microsoft Teams 時可見。按鈕 的功能將因當前的 Microsoft Teams 狀態而異。

若要以觸控方式快速找到 Microsoft Teams 按鈕, 在 Microsoft Teams 按鈕下面有一個小按鈕。

![](_page_19_Figure_3.jpeg)

![](_page_20_Picture_0.jpeg)

![](_page_20_Picture_76.jpeg)

\* Microsoft Teams LED 指示燈每次只能顯示一個通知。**Microsoft Teams** 按鈕僅提示 最後收到的通知。

#### **加入 Microsoft Teams 會議**

若安排的 Microsoft Teams 會 議 已 開 始, **Microsoft Teams** 按鈕將會閃爍紫色。輕按揚聲 器上的 **Microsoft Teams** 按鈕可參加會議。

![](_page_21_Picture_2.jpeg)

#### **查看 Microsoft Teams 的未接來電和語音 郵件**

若您有 Microsoft Teams 未 接 來 電 或 留 言, **Microsoft Teams** 按鈕將會閃爍紫色。輕按揚聲 器上的 **Microsoft Teams** 按鈕可在您電腦上查看 未接來電及留言的清單。

![](_page_22_Figure_2.jpeg)

#### **使 Microsoft Teams 顯示在桌面上**

當 Microsoft Teams 正在執行但最小化時,輕按 揚聲器上的 **Microsoft Teams** 按鈕可將其最大化 並顯示在桌面。

![](_page_23_Picture_2.jpeg)

#### **在 Microsoft Teams 會議期間舉手 / 放下手**

在 Microsoft Teams 會議期間,長按 (2 秒) 揚聲 器上的 **Microsoft Teams** 按鈕可舉手 / 放下手。 此動作會以您姓名旁的黃色手形圖示表示。

![](_page_24_Picture_2.jpeg)

#### <span id="page-25-0"></span>6.6 LED 燈環狀態

![](_page_25_Picture_39.jpeg)

![](_page_26_Picture_27.jpeg)

#### <span id="page-27-0"></span>6.7 麥克風音質指示燈

揚聲器 LED 指示燈將亮起,指出揚聲器的收音清 晰品質情況。

![](_page_27_Figure_2.jpeg)

#### <span id="page-28-0"></span>6.8 音訊通知

揚聲器會指出出廠設定、電池電量、配對和藍 牙連線狀態。您可以使用 Jabra Direct 或 Jabra Sound+ 選取提示音或語音提示。

語音提示的語言可使用 Jabra Direct 變更。支援 的語言包括英語、中文 ( 國語 )、德語、法語、 日語、韓語及西班牙語。

#### <span id="page-29-0"></span>6.9 自動重新連接

啟用自動重新連接 ( 預設 ) 之後,揚聲器將會自 動連接至上次配對過的藍牙裝置。

若是在會議室中或是多人使用揚聲器,建議停用 自動重新連接以避免意外地連線。若停用自動重 新連接,揚聲器一次將僅允許一個藍牙連線,所 有先前配對過的藍牙裝置都將解除配對,並且需 要與揚聲器再次配對。

自動重新連接可在 Jabra Direct 或 Jabra Sound+ 中進行配置。

若要將裝置與揚聲器配對,請長按 (3 秒 ) 揚聲器 上的**藍牙** (Bluetooth) 按鈕,然後按照語音指示 操作。

#### <span id="page-30-0"></span>6.10 重設為出廠設定

重設揚聲器會清除已配對的藍牙裝置清單,也會 清除所有個人設定。重設為出廠設定後,必須將 Jabra Speak2 75 與您的藍牙裝置重新配對。

若要重設為出廠設定,長按**接聽電話** (Answer call) 按鈕及**掛斷電話 / 拒接來電** (End/reject call) 按鈕 4 秒鐘,直到無線會議雷話播報「回復為出 廠預設值」為止。

![](_page_30_Figure_3.jpeg)

## <span id="page-31-0"></span>7. 應用程式和韌體更新

#### 7.1 Jabra Sound+

Jabra Sound+ 是一款 行 動 應 用 程 式, 可 讓 您根據需求配置 Jabra Speak<sub>2</sub> 75。

![](_page_31_Picture_3.jpeg)

7.2 Jabra Direct

Jabra Direct 是一款桌 面應用程式,旨在支援、 管理和啟用 Jabra 裝置 的最佳功能。

![](_page_31_Picture_6.jpeg)

從 jabra.com/direct 下載最新的免費版本

#### <span id="page-32-0"></span>7.3 更新韌體

更新韌體可提升 Jabra 裝置的效能或增加新功能。 Jabra Direct 或 Sound+ 會在新版韌體發佈時通 知您。

- •若使用 Jabra Direct,請使用 USB 線或 Jabra Link 380 藍牙配接器將 Jabra Speak2 75 連線 至電腦。
- •若使用 Jabra Sound+,請透過藍牙將 Jabra Speak2 75 與您的手機連線。

## <span id="page-33-0"></span>8. 支援

#### 8.1 常見問題與技術規格

Jabra Speak2 75 的常見問題、認證與技術規格, 請至:jabra.com/support

8.2 如何保養您的 Jabra 裝置

- Jabra Speak2 75 為室內專用。
- 避免存放於極端溫度環境下 ( 高於 45°C/113°F 或低於 -20°C/-4°F)。
- 避免在極端溫度下操作 ( 高於 40°C/104°F 或 低於 0°C/32°F)。
- 請勿讓揚聲器暴露於雨中。避免將揚聲器浸入 液體中。
- 請勿用貼紙或標籤蓋住揚聲器網及按鈕。

#### <span id="page-34-0"></span>8.3 如何清潔您的 Jabra 裝置

請按照下列衛生最佳做法,使您的產品保持清潔。

- 1. 在布上蘸普通的肥皂和水, 請務必擰乾, 使軟 布沒有多餘水份。僅使用肥皂和水 – 請勿使用 強力清潔劑。
- 2. 輕輕擦拭產品,確保表面沒有泡沫殘留。
- 3. 靜置至少一分鐘。
- 4. 用只沾清水的微濕布擦拭,清潔表面。
- 5. 靜置待其乾燥。
- 6. 未使用產品時,請避免產品接觸骯髒的表面, 並存放於便攜袋中,以保清潔。